**Actividades para proxectos | Bloque 1 : Presentación e organización de Equipos**

# **Pon nome ó teu equipo**

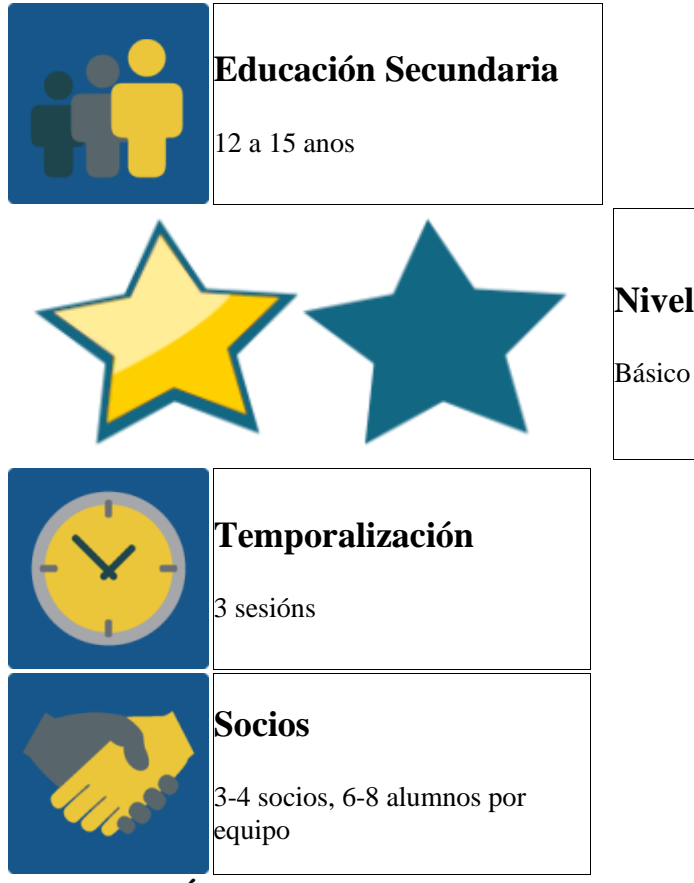

# **DESCRICIÓN DA ACTIVIDADE**

- 1. Os alumnos editan o seu perfil e escriben un texto que os describa seguindo un guión de 10 preguntas acordadas previamente.
- 2. Os alumnos preparan adiviñas sobre os seus socios utilizando a información do perfil e compártenos no foro para que os outros adiviñen.
- 3. Cada alumno do equipo comparte un nome e unha imaxe para que representen ó equipo nun muro colaborativo.
- 4. Os membros do equipo votan e elixen o nome que os represente durante o desenvolvemento de todo o proxecto.

## **OBXECTIVO DA ACTIVIDADE**

- 1. Crear equipos de alumnos de nacionalidade mixta
- 2. Participar nunha dinámica de interacción para coñecer ós alumnos socios usando ferramentas dixitais sinxelas.
- 3. Xerar un sentido de pertenencia ó equipo elixindo o nome que os represente.

## **DESENVOLVEMENTO DA ACTIVIDADE**

# **Fase 1: Preparación**

**Paso 1:** Os docentes rexistran os alumnos no TwinSpace do proxecto, facilítanlles as claves e as instrucións para acceder.

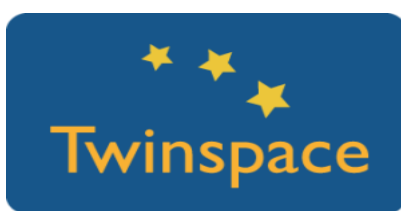

**Paso 2:** Os docentes deciden de forma consensuada qué detalles han de incluír os alumnos nos seus perfís. Para isto, utilizan un documento compartido:

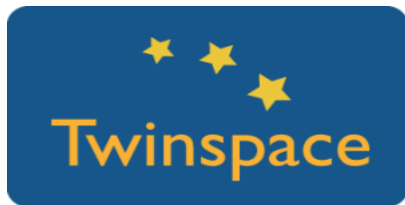

Información persoal e " exemplo de preguntas":

- 1. Di seis palabras que te definan.
- 2. Cal é o teu cantante favorito?
- 3. Que mascotas tes na túa casa?
- 4. Cal é o teu hobby?
- 5. Que animal che gustaría ser?
- 6. Que lugar che gustaría coñecer?
- 7. Cal é o teu actor favorito/película favorita?
- 8. Di unha palabra que sexa necesaria en todos os idiomas.
- 9. Que tres cousas te levarías a unha illa deserta?
- 10.Cal é o teu libro favorito/música favorita?

**Paso 3:** Os alumnos acceden ó TwinSpace e editan o seu perfil:

- o Soben unha imaxe que os represente.
- o Escriben o texto coa súa descrición que non pode superar os 100 caracteres.

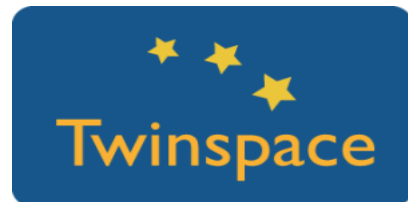

**Paso 4:** Os docentes crean unha páxina principal para a actividade *¡Pon nome ó teu equipo!* Inclúe:

- o Descrición da actividade e instruccións xerais
- o Taboa con listado dos distintos equipos para que cada docente reparta ós alumnos cun número de entre 6 e 8 alumnos por equipo. Os equipos poderían nomearse con cores: verde, azul, amarelo…. (exemplo de [páxina\)](https://twinspace.etwinning-training.net/10082/pages/page/39254)

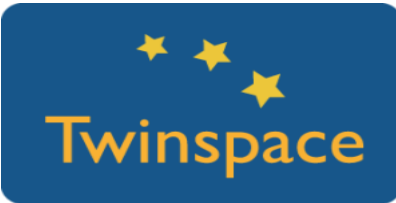

*Suxerencia: distribuír os alumnos de maneira equilibrada, dependendo dos alumnos participantes por centro; tense que intentar que se mesturen alumnos con distintas capacidades para que os equipos estean equilibrados….*

**Paso 5:** Os docentes crean unha subpáxina para cada equipo e crean un foro *"Pon nome ó teu Equipo"* cun fío para cada equipo:

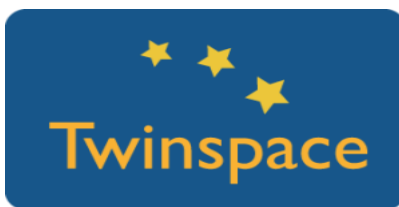

**Paso 6:** Cada subpáxina por equipo debe conter**:**

- o O enlace ó fío do foro
- o Muro colaborativo onde deixar as súas propostas de Logo

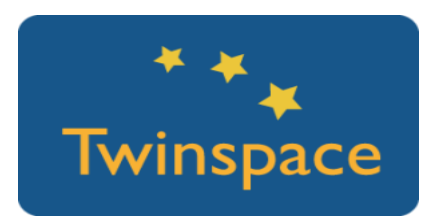

# **Fase 2: Posta en práctica**

**Paso 1:** Os profesores dan a benvida no Diario do proxecto e inician a primeira actividade.

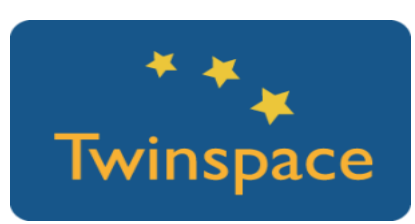

#### **Paso 2: Foro ¿Quen é quen?**

- o Os alumnos descobren a qué equipo pertencen na páxina xeral e buscan os perfís dos seus compañeiros.
- o Preparan adiviñas coa información para que os seus compañeiros de equipo adiviñen de quén se trata. Á vez , poden deixar saúdos a todos os membros do proxecto que queiran.
- o O alumno saúda (netiqueta) e deixa no foro do seu equipo unha adiviña baseándose na información do perfil do compañeiro. A partir de aí, o seguinte alumno que siga o fío debe deixar unha resposta á adiviña anterior antes de deixar a súa propia adiviña.
- o Deben turnarse e cada alumno debe deixar polo menos unha adiviña para cada compañeiro. Todos os alumnos deben participar. Non hai límite de adiviñas, pero non se pode continuar ata que a adiviña anterior estea resolta:

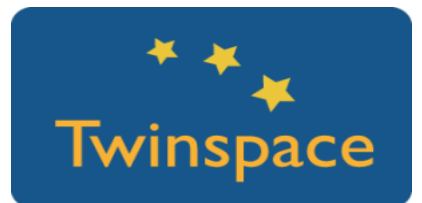

#### **Paso 3: O noso nome de equipo e logo**

Cada alumno deixa a súa proposta de "nome de equipo" inspirándose na cor que lles tocou e razonando e argumentando porque sería un bo nome.

#### Deben:

- o Subir unha imaxe que represente o nome elixido
- o Escriben o nome e deixan un comentario explicando a razón pola que o nome lles parece apropiado
- o Deben lembrar asinar as súas aportacións: nome/país

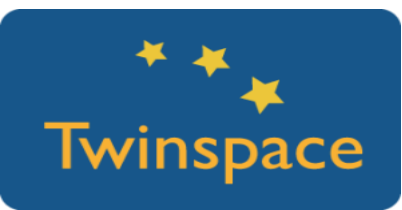

Hai moitos lugares nos que podes descargar imaxes

C.C.: [freepik,](http://www.freepik.com/) [pixabay,](https://pixabay.com/) [unsplash,](https://unsplash.com/) etc. Se non o tes claro, utiliza o buscador CC: <https://ccsearch.creativecommons.org/>

*Dotstorming é un muro colaborativo igual que Padlet, pero permite subir unha imaxe, votar e comentar.*

#### *Competencia Dixital:*

*Lembra ós alumnos a obriga de respectar os dereitos de autor. Fomenta:*

*usar imaxes libres (poderiamos incluír lista de webs imaxes libres "freepik"....) incluír a referencia ó autor*

**Paso 4:** Os alumnos votan o nome e a imaxe que queiran que represente ó equipo. Deixan comentarios explicando a razón do seu voto e asinan a contribución (nome e país).

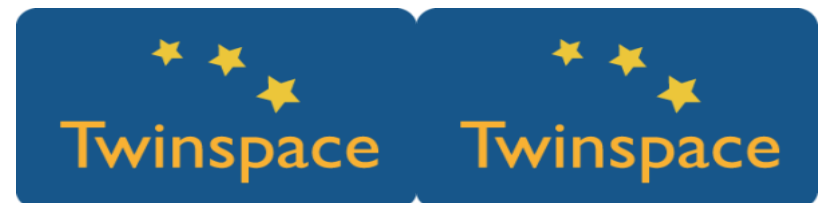

**Paso 5:** A partir de aí, os profesores nomearán os equipos cos nomes elixidos polos distintos equipos.

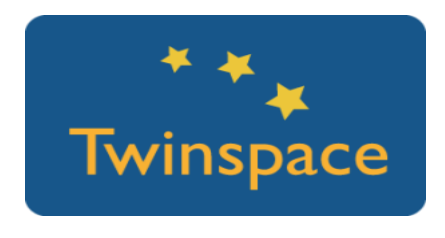

# **Fase 3: Recollida de datos e promoción.**

Un membro representante de cada equipo internacional deixa constancia no Diario do proxecto do resultado da votación, contestando á publicación que deixaron os profesores.

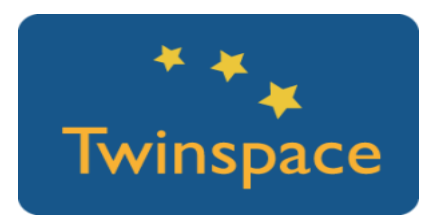

### **PRODUTO(S)/RESULTADO(S) ESPERADO(S)**

Subpáxina por equipo no TwinSpace con fío de foro. Ó final, poderíase facer unha presentación dinámica co logo e o nome de cada equipo para que se vexa nunha subpáxina final.

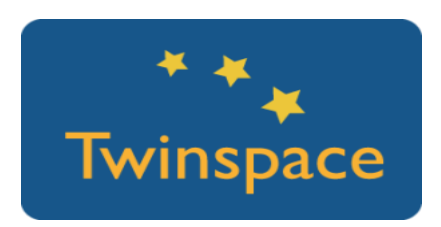

### **FERRAMENTAS DO TWINSPACE/FERRAMENTAS 2.0 EXTERNAS**

Perfil individual do TwinSpace, páxinas, foro do TwinSpace

Muros colaborativos: Dotstorming ou Padlet (ou ferramenta similar)